# **HOW TO ACCESS NETTUTOR**

NetTutor provides live student-to-tutor video/audio/text chat sessions. In these live sessions, students connect with real live reading and writing tutor on-demand. Sessions are one-on-one and private, and students receive tutor's full attention. All tutors have a minimum of a bachelor's degree and have robust training in providing tutoring to adult learners.

**STEP ONE:** SELECT NETTUTOR FROM YOUR COURSE MENU Spring 2016 Home Modules Assignments Discussions Quizzes Grades **NetTutor** 

The following is a step-by-step guide to accessing NetTutor.

# **STEP TWO:** SELECT YOUR SUBJECT

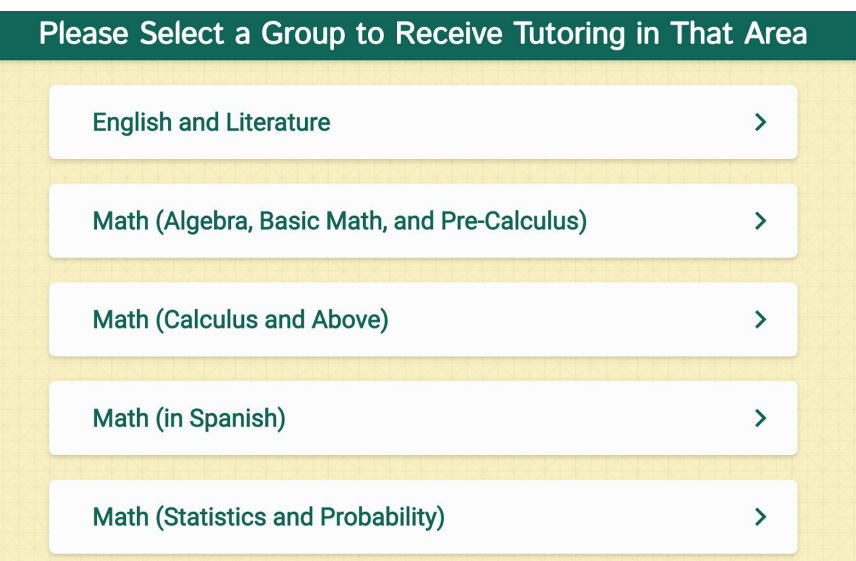

#### **STEP THREE:** SELECT "DROP IN AND MEET WITH A LIVE TUTOR"

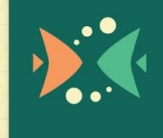

Drop in and Meet with a Live Tutor

Wait for your turn to meet with a live tutor.

## **STEP FOUR:** YOU'RE CONNECTED!

There could be a wait. In which case, you'd see the screenbelow.

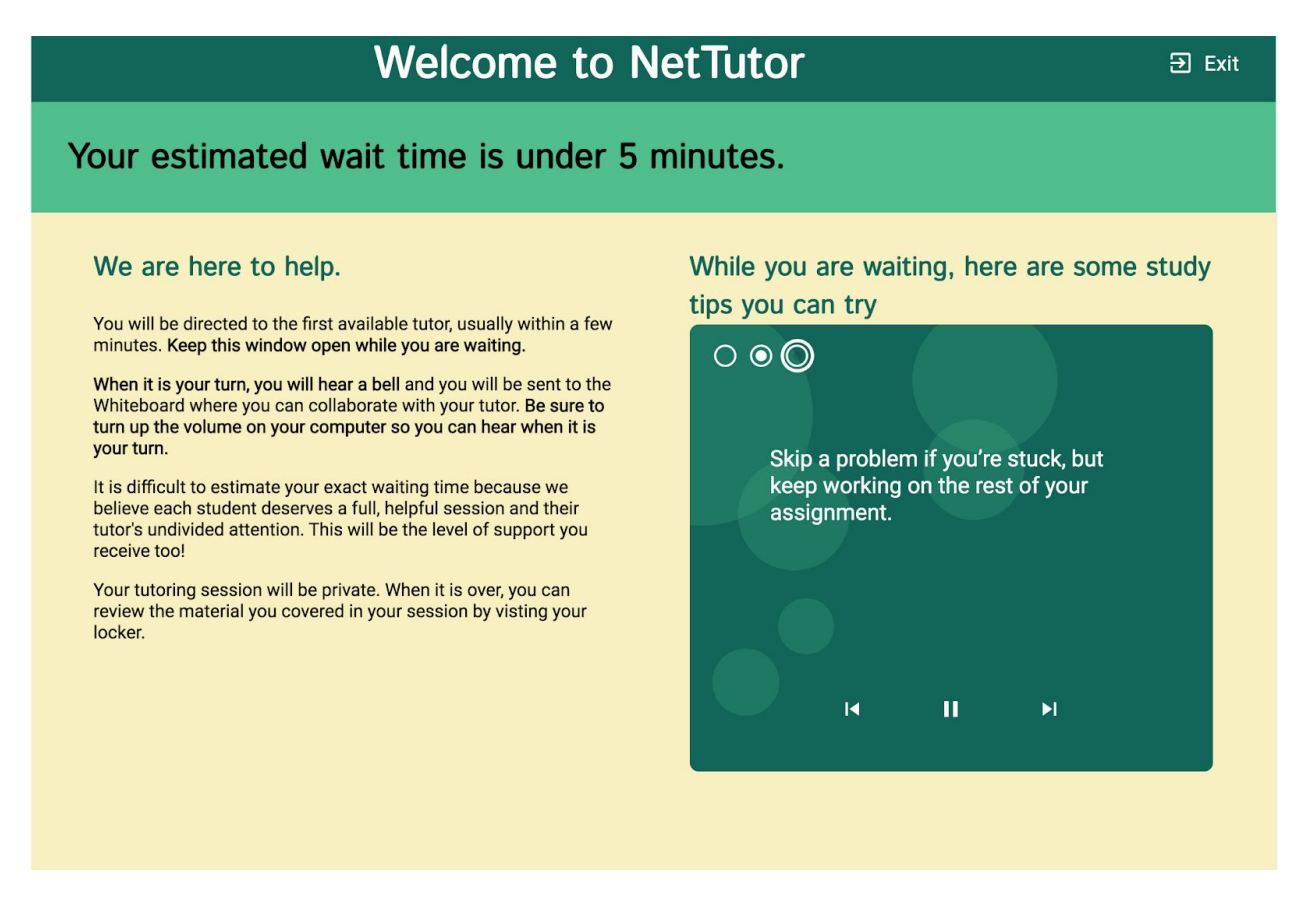

 A "cowbell" sound will ring [and visual bell will display] when they are ready for you.)

## **STEP FIVE:** ONCE A TUTOR JOINS THE SESSION, USE THE CHATBOX TO ENGAGE WITH A LIVE, ONE-ON-ONE TUTOR

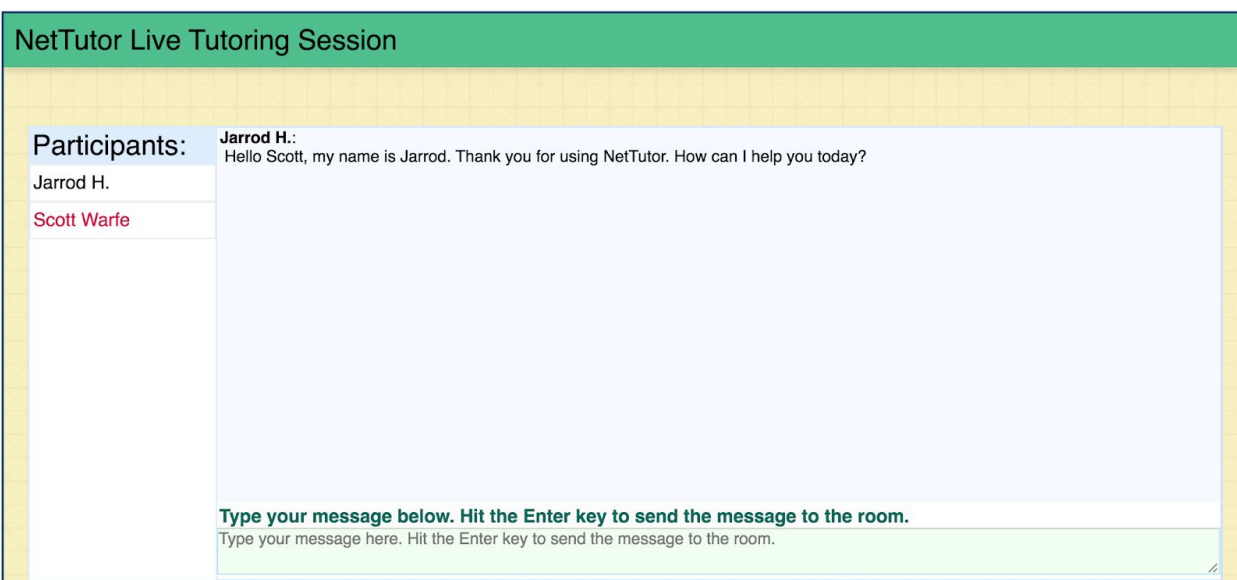